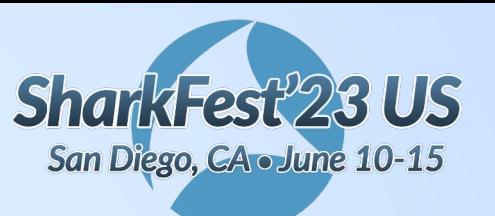

# **Stylin' with Wireshark Profilin'**

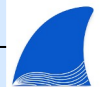

**Josh Clark** Huntington National Bank

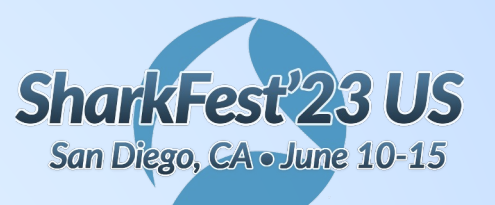

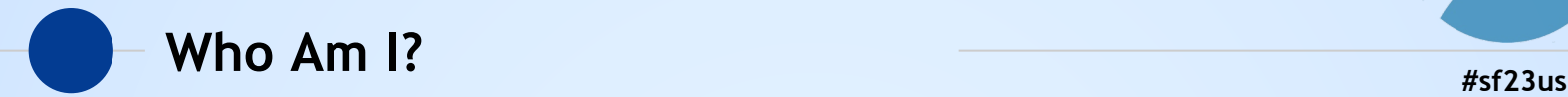

- Developed Pantone Color of the Year Wireshark Profiles – 2021-now
	- https://github.com/je-clark/wireshark\_profiles
- ◉ Distributed Performance Engineer 2018-now
- ◉ M.S. in Network Engineering 2016

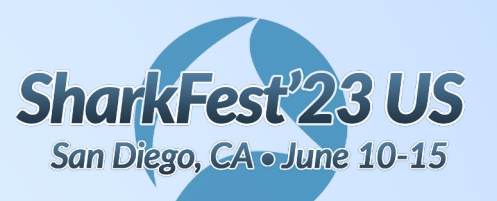

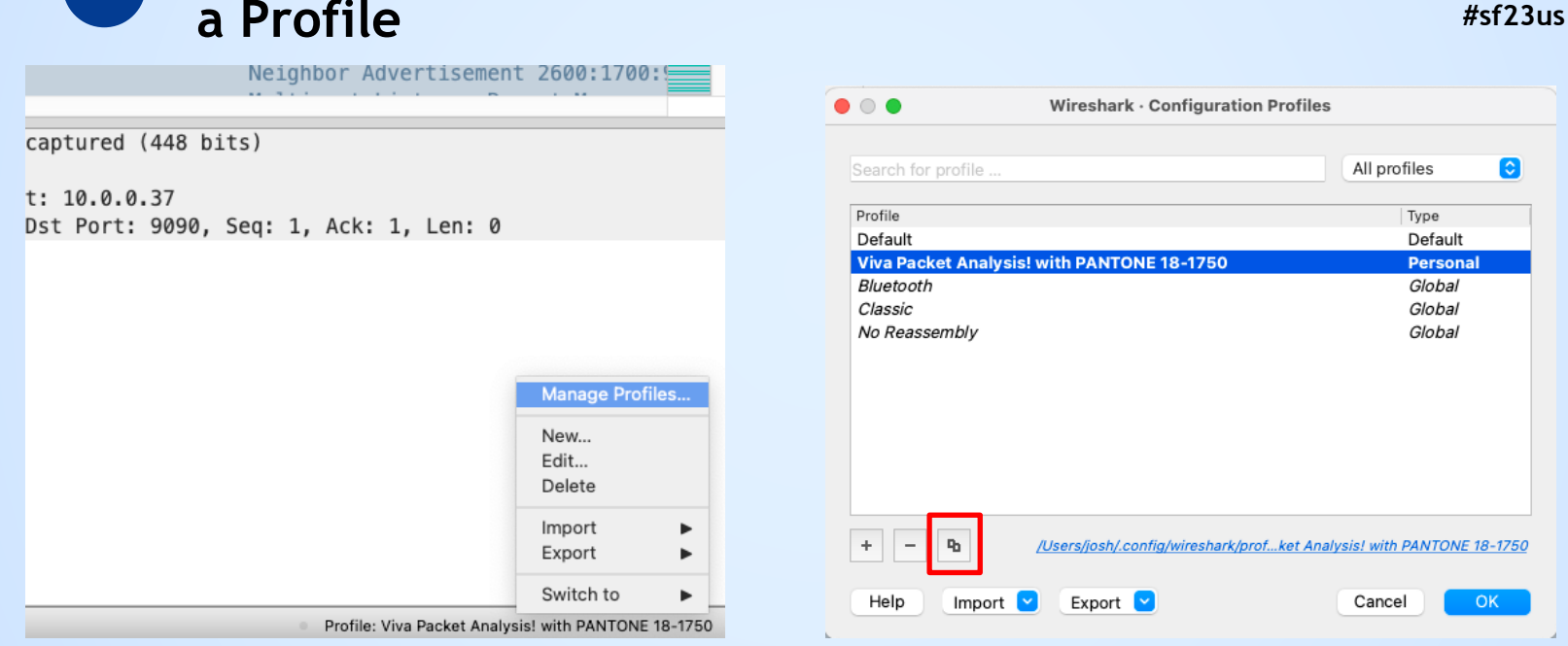

**Manage Profiles and Duplicate a Profile**

Right-click on Profile **Click the duplicate button to create a copy of a profile** 

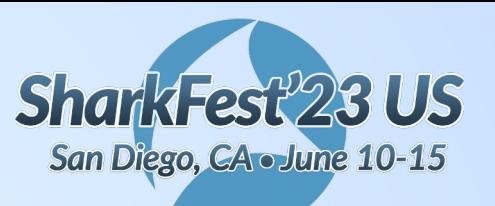

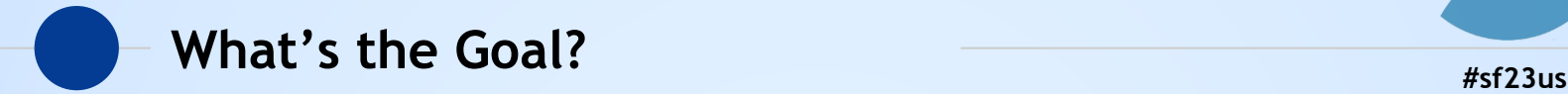

**◯** Think critically about your analysis workflows **◯** Learn what helps YOU understand captures ● Create a new default profile that suits YOU

My job is to give you some examples

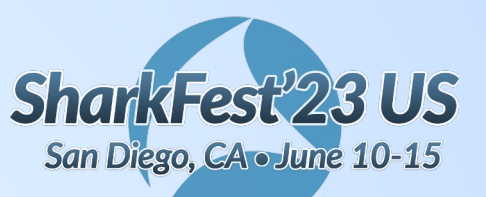

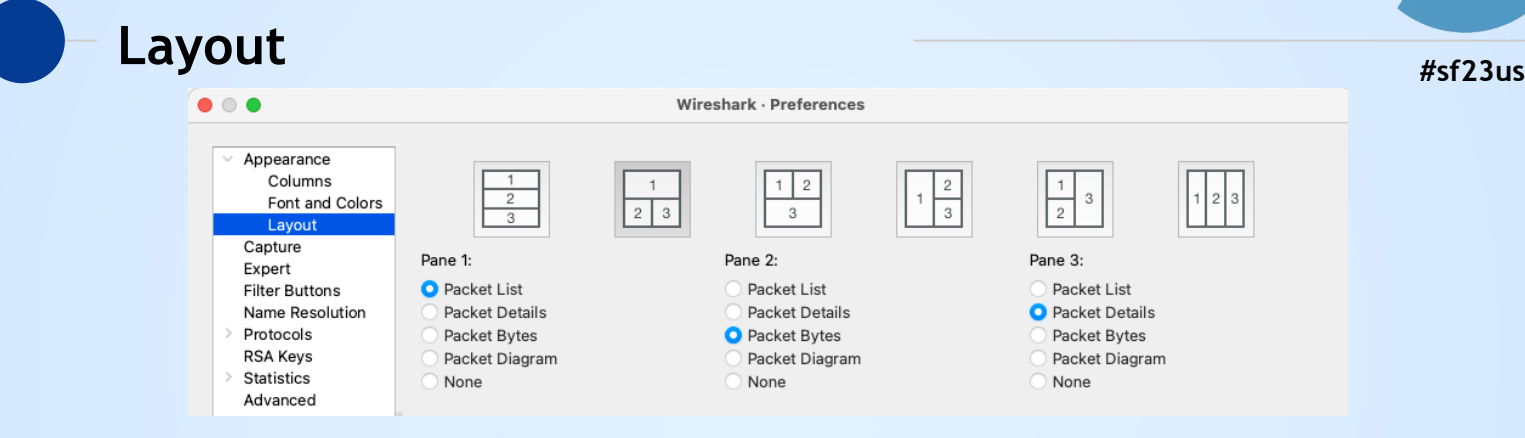

#### Preferences -> Appearance -> Layout

I prefer Packet Bytes on the left and Packet Details on the right to reduce visual distance between questions in the packet list and answers in the bytes or details

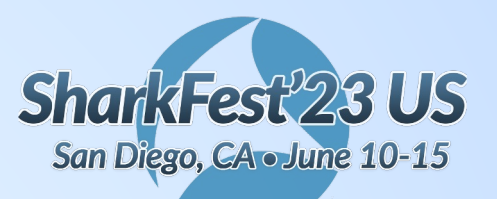

### **#sf23us Columns – Timing Data**

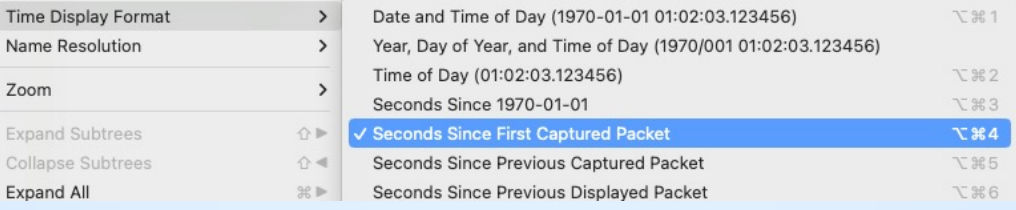

In View -> Time Display Format, select "Seconds Since First Captured Packet" This enables quick use of "Set Time Reference"

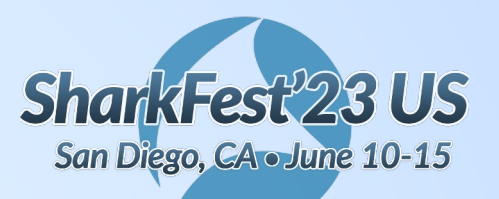

### **#sf23us Columns – Timing Data**

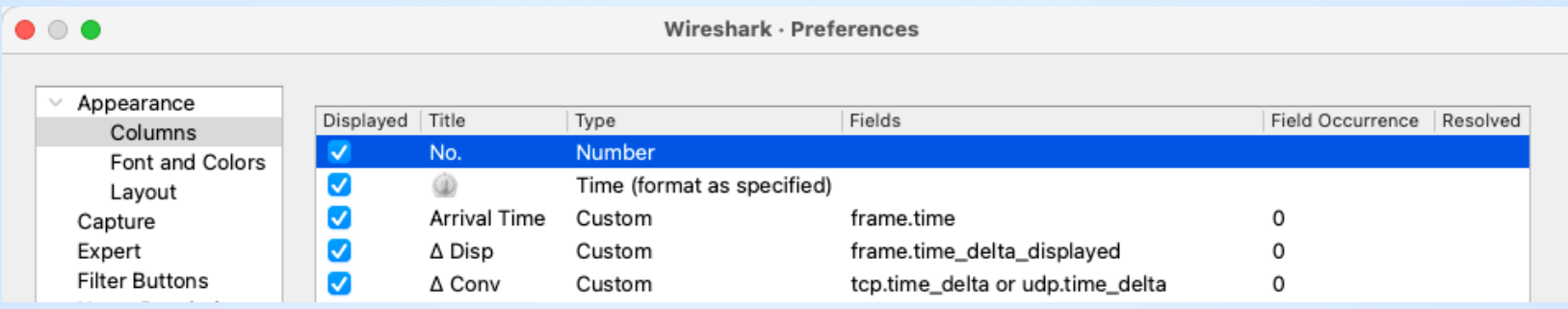

- Add a separate **Arrival Time** column for readable date and time
- **Delta Display** shows inter-packet time in the display filter context
- **Delta Conversation** shows inter-packet time in the conversation context

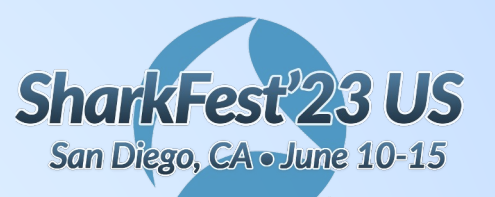

### **#sf23us Columns – Default Frame Data**

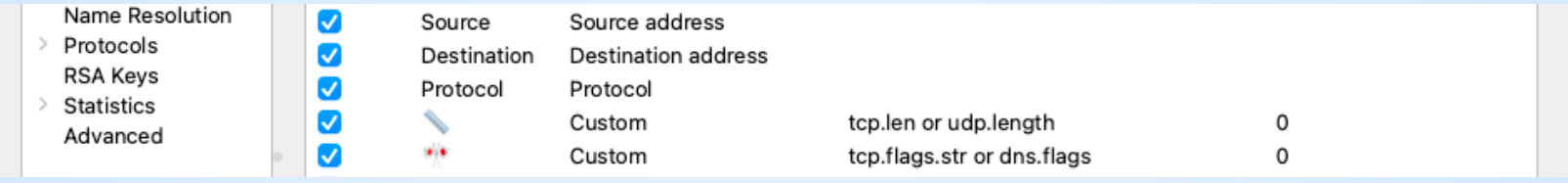

- **Source**, **Destination**, **Protocol**, and **Info** are useful defaults
- **Length** shows TCP or UDP payload length
- **Flags** shows TCP or DNS flags in a compact format

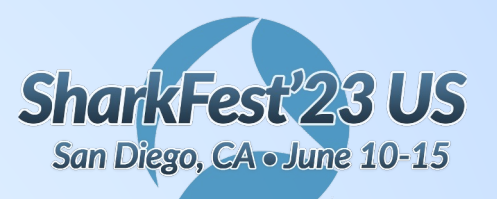

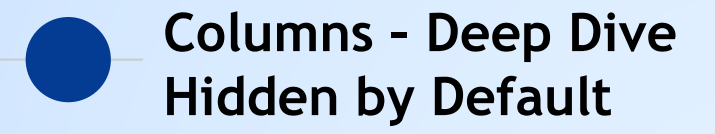

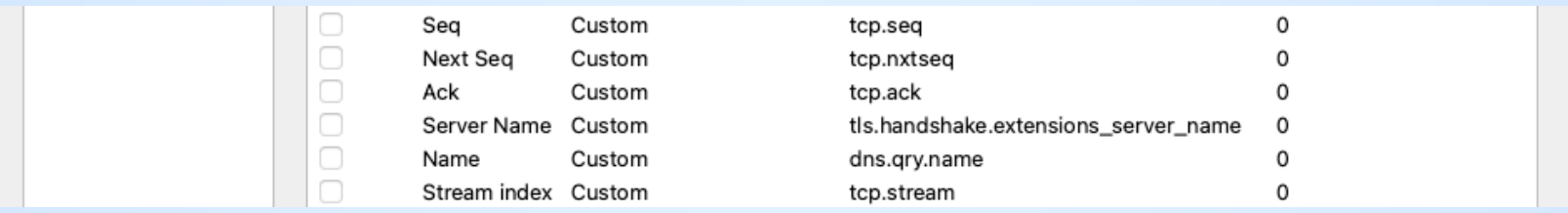

- **Seq**, **Next Seq**, and **Ack** are crucial for TCP analysis
- **TLS Server Name** and **DNS Name** give clues towards active services
- **Stream Index** works as a 'sort-by' column for concurrent connections

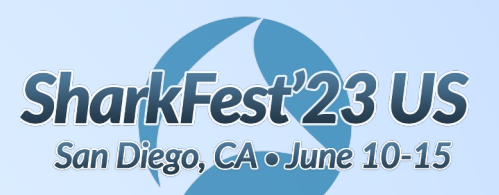

#### **Display Filter Buttons – Orienting Yourself**

**#sf23us**

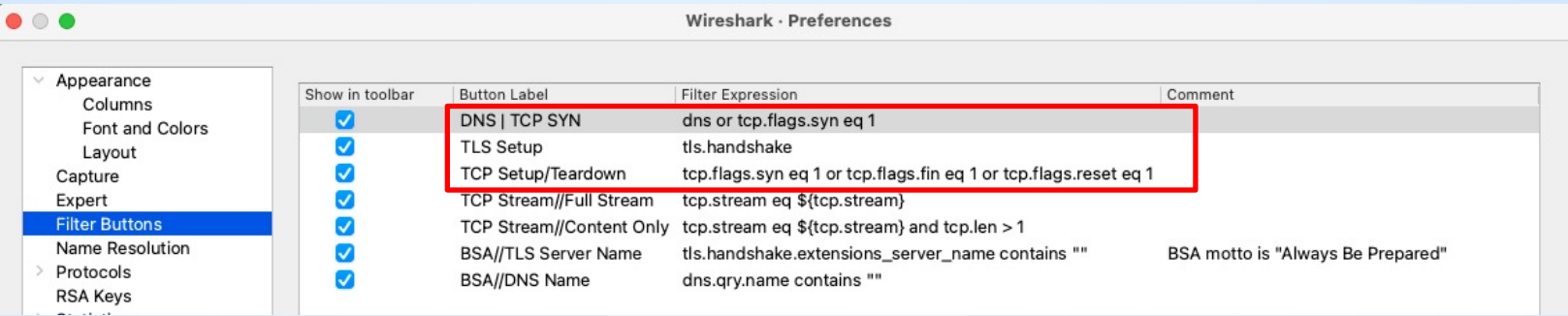

- **DNS or SYN** connects service name to IP better than reverse lookup when SaaS services are in play
- **TLS Setup** can quickly identify services and hosts when using the TLS Server Name column
- **TCP Setup/Teardown** gives you context on long and short TCP conversations when sorting by Stream Index and looking at Delta Display

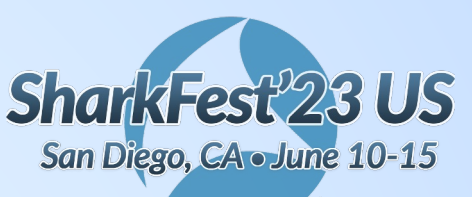

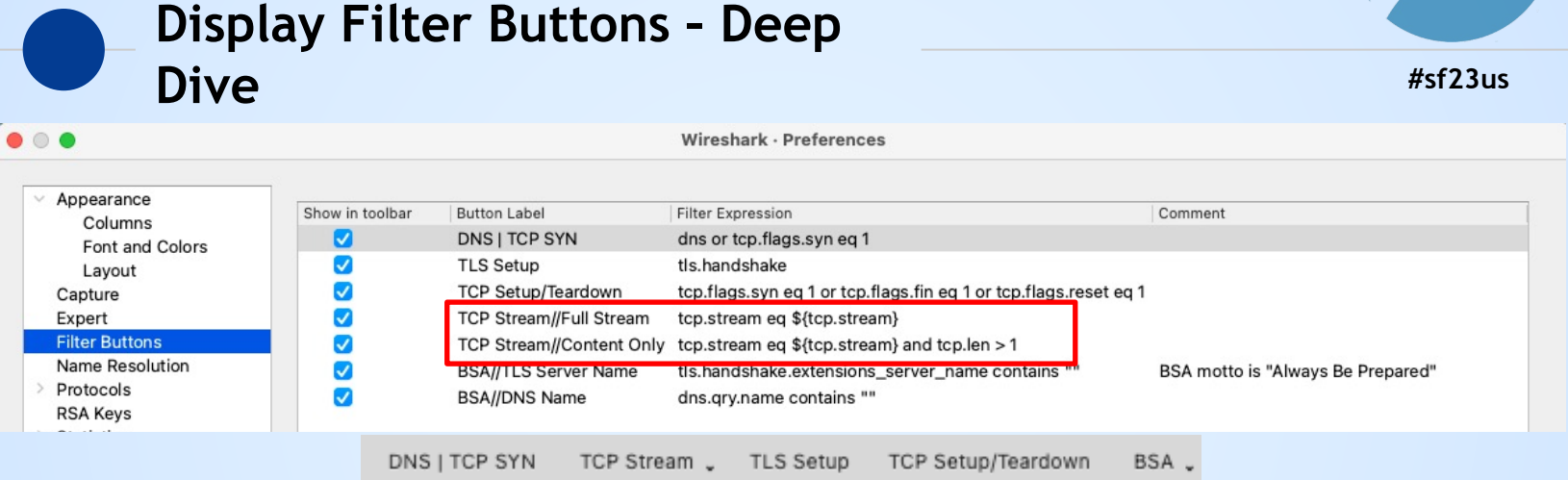

- **The format "Parent//child" creates a dropdown menu where labels with common parents are grouped**
- **Full Stream** applies the TCP Stream Index of the current packet to the display filter
	- It functions as a shortcut to Right Click on Packet -> Follow Stream
- **Content Only** ignores ACKs, keepalives, and other noise

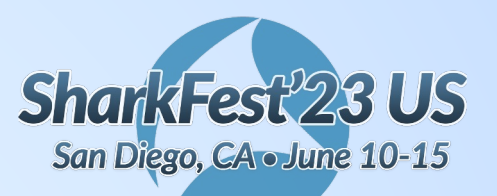

#### **Display Filter Buttons – Prepare As**

**#sf23us**

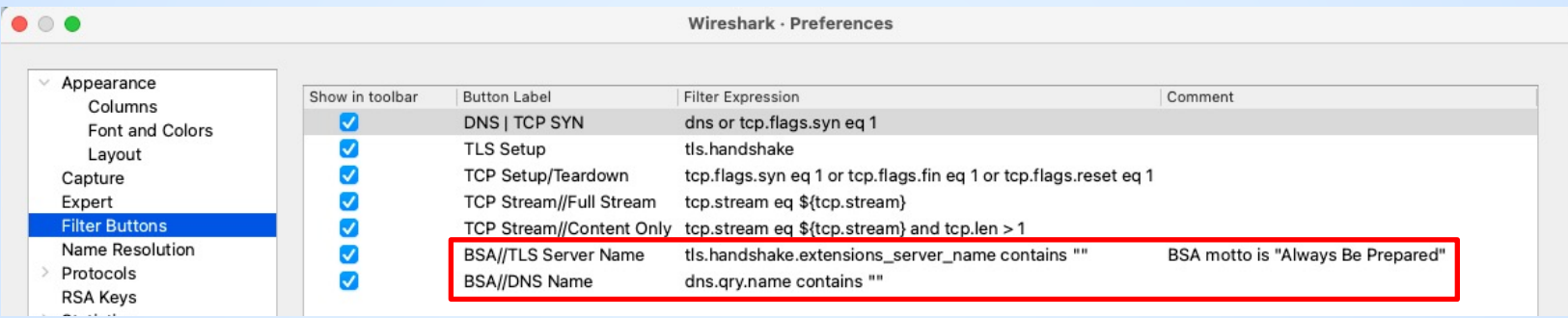

- **These buttons are ALWAYS used by Right Click -> Prepare as Filter**
- **TLS Server Name** allows you to search for a domain name in the TLS Client Hello
- **DNS Name** allows you to search for a domain name in DNS Requests or Replies

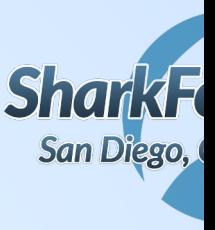

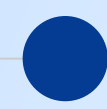

#### **Colors – Color Palette Resources**

A color palette is a set of colors used together

- https://colorhunt.co/ lets you look through a bunch of palette options
- https://coolors.co/ lets you upload an image and automatically create a palette fron
- https://color.adobe.com/create/color-wheel lets you refine a palette using color the

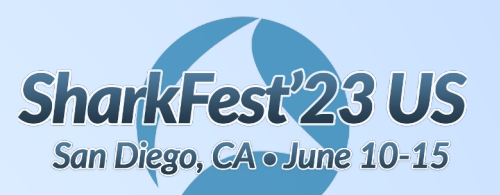

### **#sf23us Colors – Color Wheel**

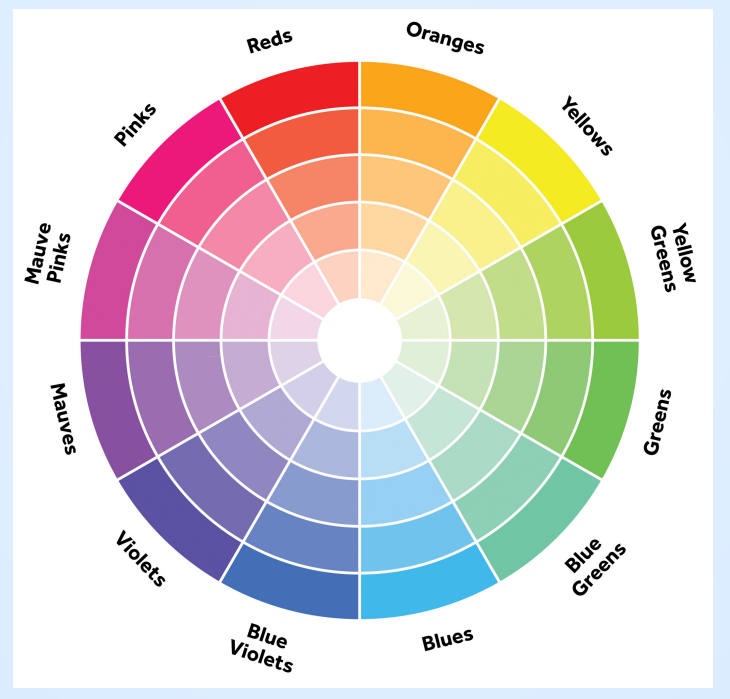

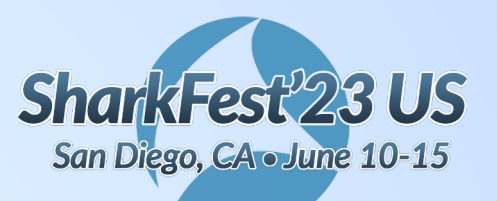

## **#sf23us Colors – Color Harmony Rules**

- **Analogous** Next to each other
- **Monochromatic** On a shared radius
- **Complementary** On a shared diameter
- **Triadic** Roughly 120 deg apart
- **Split Complementary** Equally far away from a shared diameter

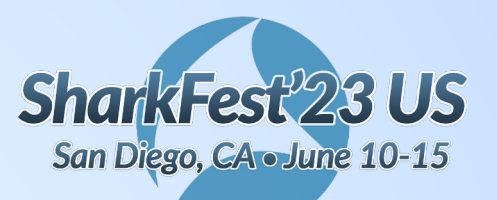

### **#sf23us Colors – My Formula**

2 monochromatic base colors

- 1 complementary accent color
- 2 alert colors not quite split complementary from the primary diameter line

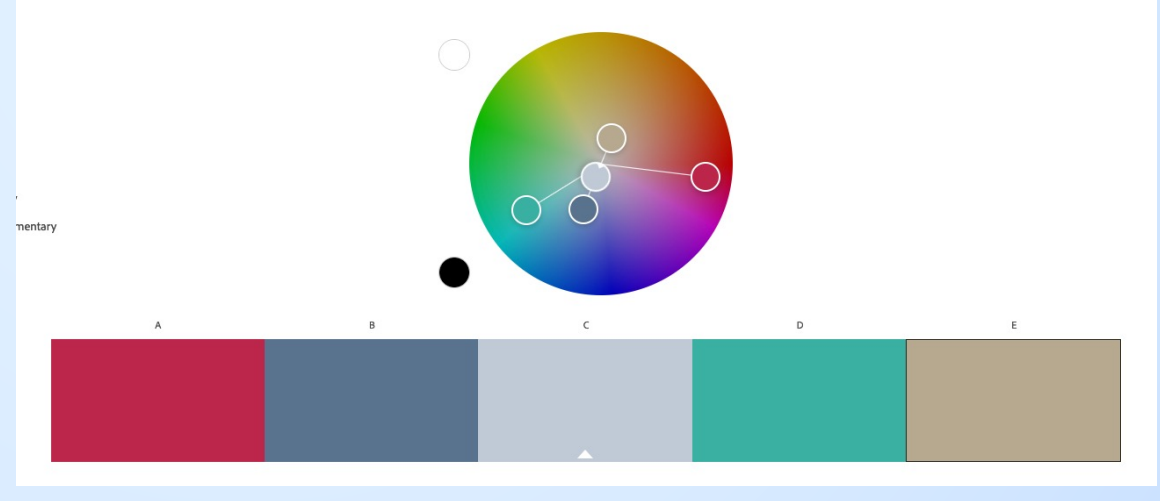

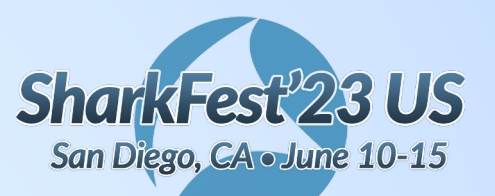

### **#sf23us Colors – Base Coloring Rules**

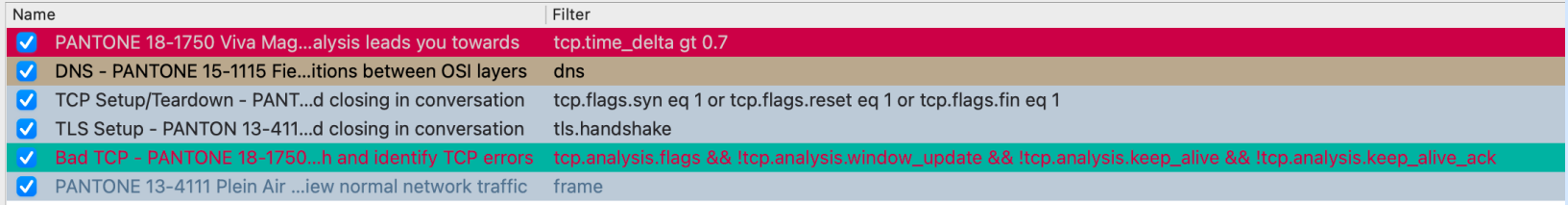

- Use the monochromatic pair for frame
- Use the frame background color with white or black for TCP and TLS setup and teardown
- Use the accent color for dns
- Use the alert colors for whatever you need

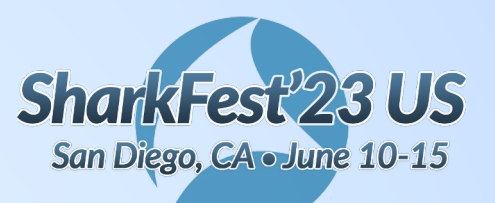

## **#sf23us Conclusion**

When you build your own default profile, consider:

- What do you analyze most often?
- What are the most important protocols and fields to focus on?
- How can you reduce visual distance between important information?
- How can you reduce visual fatigue?
- What common tasks can you automate?

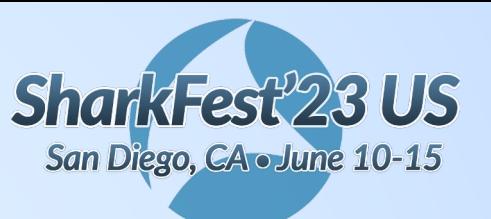

# **Questions?**